# **ViconBIT**

# **DVR FHD LE USER MANUAL**

English Deutsch Nederlands Français Italiano Русский

Українська

DVR FHD LE – advanced digital HD car DVR. DVR FHD LE can be used as car camcorder and common video camera. It can record high resolution video 1920 x 1080P Full HD, take photos on microSD memory card. DVR FHD LE is compact and energy efficient. The device is equipped with HDMI interface and can transmit uncompressed HD video and multi-channel high-quality audio data. It is used for road cycle recording, providing high quality video and reliable evidence for traffic accidents. Before use, please read the manual carefully and observe all the requirements and safety precautions.

## **Product Features**

- ® 120 degree wide-angle lens;
- ® Video recording resolution:1920\*1080@30fps;
- ® 1.3 Mpix censor;
- $\bullet$  Depth of focus 10  $\sim$  infinity;
- ® 1.5 inch high resolution LED screen;
- $\bullet$  IR LED;
- ® HDMI interface;
- ® G-sensor shock/acceleration sensor;
- ® Seamless video, prevents data omissions;
- ® File protection system;
- ® Automatic startup, automatic video recording;
- ® Cycle video, selectable video length;
- ® Recording media: microSD card up to 32GB;
- Connection port: USB 2.0;

# **Product Overview**

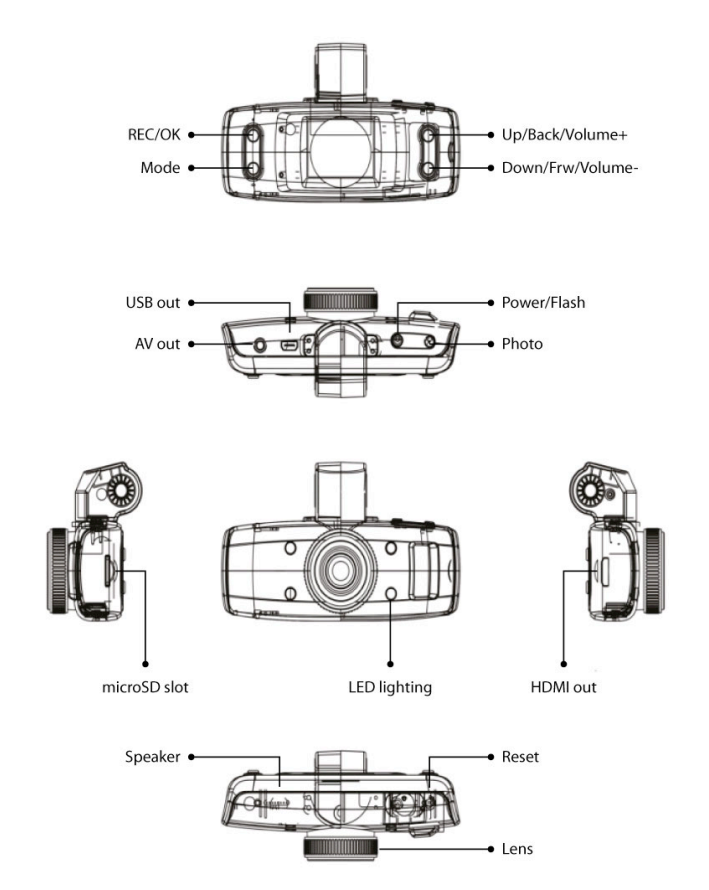

## **Getting Started**

Battery indicators as below:

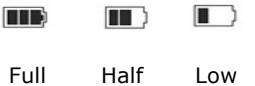

#### **Battery Recharge**

- 1. Charging from car charger via USB interface.
- 2. Charging from PC via USB interface.

#### **microSD card insertion and taking out**

1. Insert microSD card to fix it correctly.

2. To take it out, push it slightly, the spring will pop the card out. You can easily take it out.

## **Attention:**

1. Make sure to insert microSD card in the correct direction, wrong insertion can damage the camcorder and microSD card.

2. Use high speed microSD card, conforming SDHC specification, microSD card should be marked C4 or C6.

3. If microSD format is not compatible with the device, the device cannot read the card. Format the card before use to avoid this problem.

## **Operation**

## **Turn on/off and auto off of video recorder**

- 1. Press the power key for 1 second to turn the device on.
- 2. Press the power key for 3 seconds to turn the device off.

#### **Operation Modes**

To switch to Camera  $\Box$ , Photo  $\odot$  and Playback Mode, use Mode button.

#### **System Settings**

Press and hold Mode button, press OK/REC button to enter menu, press OK/REC again to enter System Settings.

**Date/Time:** adjust current time and date; **Auto power off:** turn off without any operation, automatic shutdown to save power; **Beep sound:** on/off; **Language:** choose language; **TV mode:** PAL, NTSC **Frequency:** 50Hz, 60Hz; **Screen saver:** off, 1 minute, 3 minutes, 5 minutes, 10 minutes; **Delay boot:** off, 10 sec, 20 sec, 30 sec; **Format:** microSD card formatting; **Default settings:** choose to restore the default settings option; **Version:** check the software version number.

## **Video Mode and Video Settings**

## **Video shooting**

Switch to Video Mode (symbol  $\square$  in upper left corner), press REC/OK to start video shooting. When shooting started, symbol will flash in upper left corner. Press REC/OK to stop shooting.

#### **Light Compensation Function**

In Video Mode you can choose night/day mode by short press of ON/OFF button, light compensation is suitable for night landscape shooting.

## **Video Settings**

Press Mode button to enter video settings:

**Resolution:** 1080FHD 1920x1080, 1080P 1440x1080, 720P 1280x720, WVGA 848x480, VGA 640x480, QVGA 320x240; **Loop recording:** 1 min, 2 min, 3 min, off; **Exposure:** +2.0, +5/3, +4/3, +1.0, +2/3, +1/3, +0.0, -1/3, -2/3, -1.0, -4/3, -5/3, -2.0; **Motion detection:** on/off; **Record audio:** on/off; **Date stamp:** on/off; **G-sensor:** off, 2G, 4G, 8G.

## **Photo Mode**

1. Press ON/OFF button to start work, the device will be in Video Mode, to enter Photo Mode, press Mode button again (symbol  $\boxed{\odot}$  in left upper corner).

2. Point the device at shooting object, press Photo button slightly to focus the object, avoid shaking.

3. After pressing Photo button the device will beep, the photo is taken. 4. Auto shooting. In auto shooting mode press and hold Mode button and choose auto shooting mode, set shooting mode (every 2 sec, 5 sec, 10 sec).

5. Press and hold Mode button, enter photo album settings.

In Photo Mode, press Mode to enter photo settings.

**Capture mode:** single, 2 sec, 5 sec, 10 sec; **Resolution:** 12M 4032 х 3024, 10M 3648 х 2736, 8M 3264 х 2448, 5M 2592 х 1944, 3М 2048 х 1536, 2 MHD 1920 х 1080, VGA 640 x 480, 1.3M 1280 х 960; **Sequence:** on/off; **Quality:** fine, normal, economy; **Sharpness:** strong, normal, soft; **White balance:** automatic, daylight, cloudy, tungsten, fluorescent; **Color:** standard, black&white, sepia; **ISO:** automatic, 100, 200, 400; **Exposure compensation:** + 2.0, +5/3, +4/3, +1.0, +2/3, +1/3, +0.0, -1/3, -2/3, -1.0, -4/3, -5/3, -2.0; **Anti-shaking:** on/off; **Quick review:** off, 2 seconds, 5 seconds; Date stamp: off, date, date/time.

## **Note:**

1. In any shooting mode, you can switch to another mode by pressing Mode button.

2. In Photo Mode you can switch on light compensation by pressing ON/OFF button.

## **Playback Mode**

Press Mode button twice to enter Playback mode.

Use Up/Down buttons to view shots. Press OK button to enter single shot viewing mode. In this mode you can change image parameters. Symbol  $\mathbb{H}$  marks video files. To playback video files and view photos press OK. During playback Up/Down buttons can be used to increase/decrease the volume, long press – for rewinding. Symbol  $\boxed{\triangleright}$  marks photo files.

### **Deletion**

In Playback mode press and hold Mode button, choose between Delete and Protect options, press OK to choose.

**Delete:** delete current, delete all;

Protect: lock current, unlock current, lock all, unlock all;

#### **Shooting during charging**

Connect device to car charger via USB port, after turning on you can shoot and charge at the same time.

## **Back Up**

Connect device to PC via USB cable, the device will turn on automatically. You will see the following menu on the screen of camcorder:

## **Mass Storage**

## **PC Camera**

To copy and view files, choose Mass Storage option, press OK to confirm, open DCIM folder to copy and view the files.

To use the device as web camera, choose PC Camera option.

#### **Note:**

**OS support:** Windows 2000/XP/ Vista/Windows 7, MAC OSX 10.3.6 and higher.

#### **Connection to TV**

1. Use HDMI cable to connect the device to TV.

2. Video-, photo- shooting is possible during watching.

#### **Attention:** drivers are not required.

**Note:** If the device does not respond, use Reset button to return to normal operation.

# **Specifications**

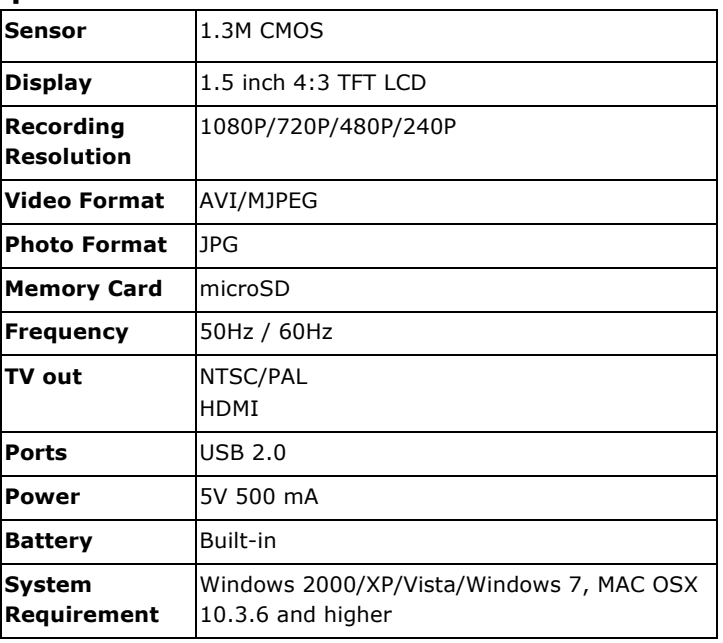

*All the information contained in this manual was correct on the moment of publication. However, as our engineers are always updating and improving the product, your device's software may have slightly different appearance or modified functionality than one, presented in this manual.* 

DVR FHD LE - ist eine professionelle Dash-Cam. Ausgestattet mit neuester Technologie und einem einzigartigen Design ist die DVR FHD LE konzipiert für die professionelle Aufnahme von Autofahrten in HD-Qualität. Die DVR FHD LE macht es möglich, Aufnahmen und Überwachungsvideos des Straßenverkehrs mit einer Full HD-Auflösung von 1920x1080 zu speichern. Mit einer microSD-Speicherkarte lässt sich der Speicher erweitern. Die ultraleichte und extrem kleine Bauweise macht das Gerät zum ultimativen, mobilen Begleiter. Das 1,5" große Display und die einfache Menüführung sorgen für perfekten Durchblick. Über den HDMI-Anschluss können Sie bequem Ihre Aufnahmen auf dem heimischen Fernseher oder Monitor übertragen und anschauen.

## **Produkt Features**

- ® 120 Grad Weitwinkel-Objektiv;
- ® 1920x1080P FULL HD Auflösung;
- ® 1.3 MP Kamera;
- ® Schärfentiefe: 10 cm ∞;
- ® 1.5" LCD-Display;
- ® IR LED;
- ® HDMI Ausgang zur HD Übertragung an TV;
- G-Sensor Schock- und Beschleunigungssensor;
- Kontinuierliche Aufnahme ohne Datenverlust;
- ® Automatisches Abspeichern bei zu schwachem Akku oder Power-Ausfall;
- Automatischer Aufnahme-Start bei Anlassen des Motors;
- ® Gleichzeitiges Aufnehmen und Wiedergeben;
- microSD karte bis 32 GB;
- Einstellbare Aufnahmedauer;
- ® Aufladen via USB.

# **Produktansicht**

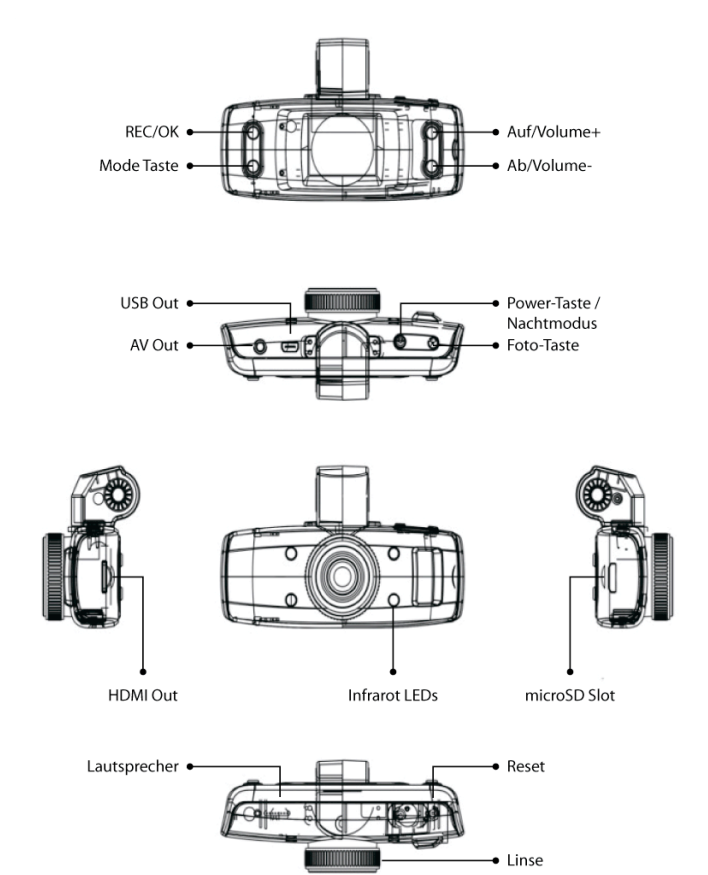

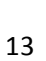

## **Erste Schritte**

#### **Aufladen des Akkus**

Akkustatus Übersicht:

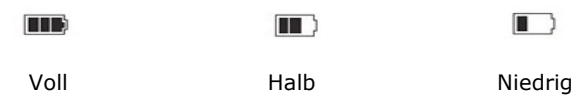

#### **Wiederaufladen des Akkus**

1. Die DVR FHD LE kann via mitgeliefertem Kfz-Zigarettenanzünder Netzteils geladen werden.

2. Die DVR FHD LE kann via PC mittels USB aufgeladen werden.

#### **Vewendung einer microSD-Karte**

1. Schieben Sie die microSD-Karte ein bis sie einrastet.

2. Zum Entnehmen der microSD-Karte, drücken Sie vorsichtig auf die eingelegte Karte – beim Lösen des Drucks springt die Karte heraus.

### **Vorsicht:**

1. Stellen Sie sicher, dass Sie Ihre microSD-Speicherkarte in der richtigen Richtung einschieben, um Schäden an Gerät oder Speicherkarte zu vermeiden.

2. Verwenden Sie High-Speed Karten microSD HC (C4 oder C6).

3. Sollte das Format der Speicherkarte nicht von der DVR FHD LE unterstützt warden, formatieren Sie die Karte auf ein unterstütztes Format (z.B. FAT 32).

## **Bedienung**

## **Ein- / Ausschalten der DVR FHD LE**

1. Drücken Sie die Power-Taste für 1 Sek., um das Gerät einzuschlaten.

2. Zum Ausschalten drücken Sie die Power-Taste 3 Sek.

#### **Camcorder Modus**

Drücken Sie die Mode-Taste, um zwischen Camera – [3] und

Foto  $\odot$  Modus zu wechseln. Durch erneutes Drücken gelangt man in den Wiedergabe-Modus.

#### **Systemeinstellungen**

Halten Sie die Mode-Taste gedrückt bis sich das Einstellungs-Fenster öffnet. Wechseln Sie zwischen den Einstellungspunkten mit der Ab-/Auf-Taste. Die Taste REC/OK bestätigt die Auswahl.

**Datum/Uhrzeit:** Benutzen Sie die Ab- bzw. Auf-Taste, um Datum bzw. Zeit einzustellen. Bestätigen Sie die Änderung mit der REC/OK Taste;

**Auto Aus:** Aus, 1 min, 3 min; **Akustisches Signal:** Aus/An; **Sprache:** Sprachauswahlmenü; **TV Modus:** NTSC, PAL; **Frequenz:** 50/60 Hz; **Screen Saver:** Aus, 3 Min, 5 Min, 10 Min; **Delay Boot:** Aus, 10 Sek, 20 Sek, 30 Sek; **Format:** Formatieren des internen- und microSD Speichers; **Standard Einstellungen:** Zurücksetzen auf Werkeinstellung; **Version:** Software version;

## **Video Modus**

## **Aufnahme**

Wechseln Sie in den Video Modus. Das [3] Symbol erscheint am

oberen Display-Rand. Drücken Sie die Power-Taste, um die Aufnahme zu starten. Während der Aufnahme erscheint das REC-Symbol . Erneutes Drücken der REC/OK-Taste stoppt die Aufnahme.

#### **Nachtmodus**

Durch Drücken der Power-Taste im Video Modus, um zwischen Nacht- und Tagmodus zu wechseln. Durch die Infrarot LED´s wird die Aufnahme erhellt.

#### **Video Einstellungen**

Halten Sie die Mode-Taste gedrückt bis sich das Einstellungs-Fenster öffnet.

**Resolution:** 1080FHD 1920x1080, 1080P 1440x1080, 720P 1280x720, WVGA 848x480, VGA 640x480, QVGA 320x240; **Loop Aufnahme:** Aus, 1 Min, 2 Min, 3 Min;

**Belichtung:** +2.0, +5/3, +4/3, +1.0, +2/3, +1/3, 0.0, -1/3, -2/3, -1.0, -4/3, -5/3, -2.0;

**Movement Detection:** An/Aus (Auto-Aufnahme bei Bewegungserkennung);

**Record audio:** An/Aus (Aufnahme des Tons);

**Datumsanzeige:** An/Aus (Datumsstempel);

**G-sensor:** Aus, 2G, 4G, 8G (Empfindlichkeitseinstellung).

## **Foto Modus**

1. Wechseln Sie in den Foto Modus. Das  $\boxed{\bigcirc}$  Symbol erscheint am oberen Display-Rand.

2. Richten Sie die Linse auf ein Objekt, das Sie fotografieren möchten. Vermeiden Sie Ruckelbewegungenfür ein optimales Bildergebnis. Drücken Sie die Foto-Taste, um auszulösen.

3. Sobald der Foto Sound zu hören ist, ist das Bild gespeichert.

4. Selbstauslöser: Drücken und halten Sie die Mode-Taste, bis das Foto-Einstellungs Menü erscheint. Wählen Sie nun den Punkt "Aufnahme-modus" aus – bestätigen Sie mit der REC/OK-Taste wählen Sie nun zwischen den Selbstauslöser-Intervallen aus: (Einzeln, Timer 2 Sek, 3 Sek, 10 Sek) – bestätigen Sie mit der REC/OK-Taste.

5. Wechseln Sie zurück zum Foto Modus. Drücken Sie jetzt auf die Foto-Taste und der Auslöser verzögert die Aufnahme, um die Zeit des ausgewählten Intervalls.

6. Um den Selbstauslöser zu deaktivieren, wiederholen Sie Schritt 4, wählen Sie hier jedoch "Einzeln" aus.

**Aufnahmemodus:** Einzeln, Timer 2 Sek, 5 Sek, 10 Sek; **Resolution:** 12M 4032 х 3024, 10M 3648 х 2736, 8M 3264 х 2448, 5M 2592 х 1944, 3М 2048 х 1536, 2 MHD 1920 х 1080, VGA 640 x 480, 1.3M 1280 х 960; **Fortsetzen:** An/Aus (Es werden 5 Fotos in Serie ausgelöst); **Qualität:** Fein, Normal, Sparsam (Eco); **Schärfe:** Stark, Normal, Weich; **Weißbalance:** Auto, Sonnig, Wolkig, Kunstlicht, Neonlicht; **Farbe:** Farbe (standard), S/W (schwarz-weiß), Sepia; **ISO:** Auto, 100, 200, 400; **Belichtung:** +2.0, +5/3, +4/3, +1.0, +2/3, +1/3, 0.0, -1/3, -2/3, -1.0, -4/3, -5/3, -2.0;

**Stabilisierung:** An/Aus (digitaler Bildstabilisator); **Schnelldurchlauf:** Aus, 2 Sek, 5 Sek (Foto-Voransichtslänge); **Datumsanzeige:** Aus, Datum, Datum u. Uhrzeit (Stempel).

## **Wiedergabe Modus**

1. Drücken Sie die Modus Taste sooft, bis der Wiedergabe Modus erscheint.

2. Navigieren Sie mit der Ab-/Auf Taste zwischen den aufgenommenen Dateien. Um einen Raster aller gespeicherten Dateien anzuzeigen, drücken und halten Sie Auf-Taste.Dieses Symbol **EX** zeigt an, dasses sich bei der ausgewählten Datei, um ein Video handelt. Drücken Sie die REC/OK Taste, um das Video wiederzugeben. Während der Wiedergabe, wird die Lautstärke des Videos mit der Auf- bzw. Ab-Taste eingestellt. Dieses Symbol zeigt an, dass es sich bei der ausgewählten Datei, um ein Foto handelt. Drücken Sie die REC/OK Taste, um das Foto anzuzeigen.

## **Löschen von Daten**

Drücken und halten Sie im Wiedergabemodus die Mode-Taste gedrückt, bis das Auswahlfenster im Display erscheint. Steuern Sie mit der Ab-Taste auf den Menüpunkt "**Löschen**", drücken Sie auf REC/OK, um die Auswahl zu bestätigen. Das Löschen-Untermenü öffnet sich – Sie können sich nun zwischen "Löschungen z.Z." (löscht die aktuelle Datei) und "Alle löschen" (löscht alle Dateien der microSD-Karte) entscheiden. Bestätigen Sie die Auswahl mit der REC/OK Taste.

#### **Aufnahmen während des Ladevorganges**

Schließen Sie die DVR FHD LE an das mitgelieferte Kfz-Ladekabel an. Während des Ladevorganges sind Aufnahmen möglich.

## **Datenverwaltung**

Schließen Sie die DVR FHD LE via USB-Kabel an einen PC an, bootet die Kamera automatisch im USB-Modus und gibt zwei Auswahlmöglichkeiten an:

## *Mass Storage (Massenspeicher)*

#### *PC-Kamera*

Wählen Sie "Massenspeicher" aus und bestätigen Sie die Auswahl mit der REC/OK Taste. Die microSD-Karte der DVR FHD LE wird nun auf Ihrem PC als Wechseldatenträger erkannt und alle verfügbaren Dateien können im "DCIM" Ordner nach Belieben bearbeitet, editiert, verwaltet und gelöscht werden.

Die DVR FHD LE kann als Web-Cam verwendet werden – wählen Sie dazu im USB-Modus den Menüpunkt "PC-Kamera" aus.

#### *Hinweis:*

**Unterstütze Betriebssysteme**: Windows 2000/ XP/ Vista/ Windows 7, MAC OS X 10.3.6 und höher.

## **Anschließen an ein TV-Gerät**

1. Schließen Sie die Kamera via HDMI-Kabel an ein TV-Gerät an.

2. Angeschlossen an ein TV-Gerät, ist die DVR FHD LE sowohl in der Lage alle aufgenommen Dateien wiederzugeben, als auch Aufnahmen durchzuführen.

**Anmerkung**: Keine Treiberinstallation notwendig. Die DVR FHD LE kann in Verbindung mit einem PC als Wechseldatenträger verwendet werden.

**Hinweis:** Unsachgemäßer Gebrauch kann gelegentlich zum "Einfrieren" des Gerätes führen. Benutzen Sie in diesem Falle, die Reset-Taste, um das Gerät neu zu starten. Nach dem Neustart, ist das Gerät, in den meisten Fällen wieder vollständig einsatzbereit.

# **Technische Spezifikationen**

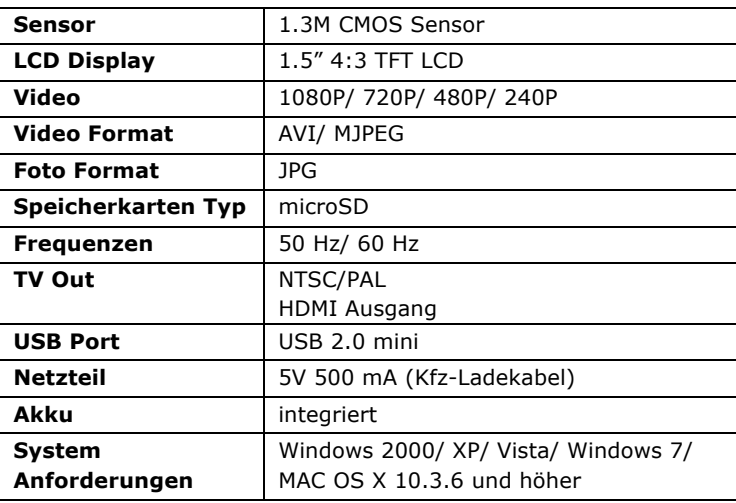

*Die Information in der Bedienungsanleitung ist zur Zeit der Veröffentlichung aktuell. Unsere Ingenieure modernisieren und verbessern das Gerät, infolgedessen kann sich die Software Ihres Geräts von dieser Bedienungsanleitung durch Funktionen und Aufmachung unterscheiden.*

DVR FHD LE - is een professionele Dash-Cam. Uitgerust met de nieuwste technologie en een uniek design is de DVR FHD LE ontworpen voor de professionele opname van autoritten in HDkwaliteit.

De DVR FHD LE maakt het mogelijk om foto's en surveillance video's van het wegverkeer met een Full HD-resolutie van 1920x1080 op te slaan. Met een microSD-geheugenkaart kunt u het geheugen uitbreiden. Het ultra-lichte en compacte ontwerp maakt het apparaat tot de ultieme mobiele begeleider.Het1.5" grote display en de eenvoudige menu-navigatie zorgen voorperfect overzicht.Via de HDMI-aansluiting kunt u uw opnames gemakkelijk op uw tv of monitor overdragen en bekijken.

## **Product Features**

- ® 120 graden groothoeklens;
- ® 1920x1080P FULL HD resolutie;
- ® 1.3 MP Camera;
- ® Scherptediepte: 10 cm ∞;
- $\bullet$  1.5" LCD-Display;
- $\bullet$  IR LED;
- ® HDMI uitgang voor HD-overdracht naar TV;
- ® G-Sensor Shock en acceleratiesensor;
- Continu opnemen zonder gegevensverlies;
- ® Automatisch opslaan is te zwak batterij of stroomuitval;
- Adapter voor sigarettenaansteker;
- Automatische opnamestart bij het starten van de motor;
- ® Gelijktijdig opnemen en afspelen;
- microSD kaarten (32 GB max);
- Instelbare opnametijd;
- ® Opladen via USB 2.0.
- 22

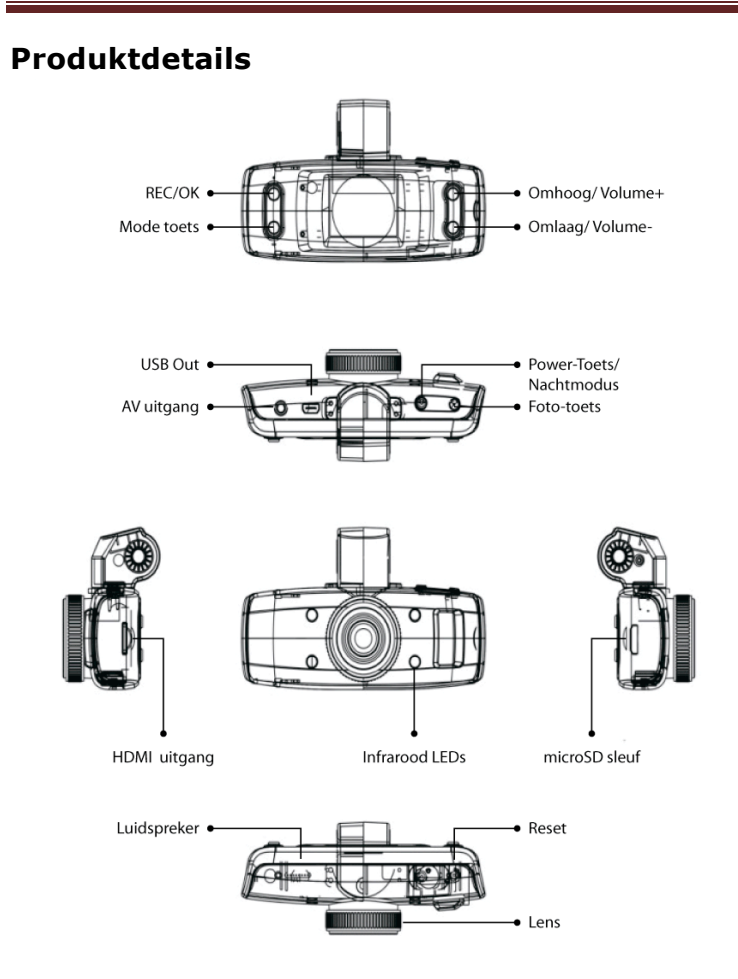

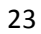

# **Aan de slag**

## **Batterijopladen**

Overzicht status batterij:

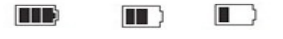

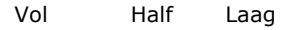

#### **Het opladen van de batterijen**

1. De DVR FHD LE kan worden opgeladen via de meegeleverde sigarettenaansteker adapter.

2. De DVR FHD LE kan worden opgeladen aan de PC via USB.

## **Een micro-SD kaart gebruiken**

1. Voer de microSD-kaart in tot deze vastklikt.

2. Omde microSD-kaart te verwijderen, drukt uzachtjes op de geplaatste kaart -bij het vrijgeven de spanning springt de kaart eruit.

#### **Opgelet:**

1. Zorg ervoor dat u uw microSD-geheugenkaart in de juiste richting plaatst om schade aan het apparaat of de geheugenkaart te voorkomen.

2. Gebruik High-Speed kaarten type microSD HC (C4 of C6).

3. Als het formaat van de geheugenkaart niet wordt ondersteund door de DVR FHD LE, dient u de kaart te formatteren naar een ondersteund formaat (bijv.FAT32).

## **Bediening**

#### **Aan- / uitschakelen van de DVR FHD LE**

1. Druk 1 seconde op de power knop om het apparaat in te schakelen.

2. Om uit te schakelen, drukt u op de power knop gedurende 3 seconden.

#### **Camcorder Modus**

Druk op de Mode-toets, om tussen "Camera" –

enFoto  $\textcircled{3}$  Modus te wisselen. Door nogmaals te drukken gaat u naar de weergavefunctie.

#### **Systeemeinstellingen**

Houd de Mode-toets gedrukt om het venster "Instellingen" te openen. Tussen de instellingen kan met de omhoog/omlaag-toets wisselen. De "REC/OK" – toets dient om de selectie te bevestigen.

**Date/Time**: Gebruik de omhoog- of omlaag-toets om het datum/ de tijd in te stellen. Bevestig de ingave met de "REC/OK" toets; **Auto Power Off:** Uit, 1 min, 3 min;

**Beep Sound:** (akoestisch signaal) Uit/Aan;

**Language:** (taal) Taalinstellingen;

**TV Mode:** NTSC/PAL;

**Frequency:** (frequentie) 50/60 Hz;

**Screen Saver:**(schermbeveiliging) Uit, 3 min, 5 min, 10 min;

**Delay Boot:** (opstartvertraging) Uit, 10 sec, 20 sec, 30 sec;

**Format:** Het intern en microSD geheugen formatteren;

**Default Setting:** (fabrieksinstellingen) Terugzetten naar fabrieksinstellingen;

**Version:** Softwareversie.

# **Videomodus**

## **Opname**

Wissel in de videomodus. Het  $\Box$  symbool verschijnt bovenaanin het display. Druk de REC/OK-toets om de opname te starten. Tijdens de opname verschijnt het REC-symbool  $\bigcirc$  . Door opnieuw op de REC/OK-toets te drukken stopt u de opname.

#### **Nachtmodus**

Door in videomodus op de Power-toetste drukken wisselt u tussen nacht – en dagmodus. Door de infrarood LED´s wordt de opname duidelijker.

#### **Instellingen**

Houd de Mode-toets gedrukt om het venster "Instellingen" te openen.

**Resolution:** (resolutie) 1080FHD 1920x1080, 1080P 1440x1080, 720P 1280x720, WVGA 848x480, VGA 640x480, QVGA 320x240; **Loop recording:** (lusopname) Uit, 1 min, 2 min, 3 min; **Exposure:** (belichting) +2.0, +5/3, +4/3, +1.0, +2/3, +1/3, 0.0, -1/3, -2/3, -1.0, -4/3, -5/3, -2.0;

**Motion Detection:** (bewegingsdetectie) Aan/Uit (Auto-opname bij bewegingsdetectie);

**Record Audio:** (geluidsopname) Aan/Uit;

**Date Stamp:** (tijdstempel) Aan/Uit;

**Gsensor:** Uit/ 2G/ 4G/ 8G (gevoeligheidsniveau).

## **Fotomodus**

1. Wissel in de fotomodus. Het  $\lceil \widehat{O} \rceil$  symbool verschijnt bovenaan in het display.

2. Richt de lens op een object dat u wilt fotograferen. Vermijd bewegingen voor een optimaal beeld. Druk op de Foto-toets om een foto te maken.

3. De foto is opgeslagen van zodra het ontspannergeluid te horen is.

4. Zelfontspanner: Druk op de Mode-toets totdat het fotoinstelmenu verschijnt. Kies nu het menu "Capture Mode" – bevestig de keuze met de REC/OK-toets. Nu kiest u de gewenste optie: (Single, timer 2 sec, 5 sec, 10 sec) – bevestig de keuze met de REC/OK-toets.

5. Wissel terug naar de fotomodus.Druk nu op de foto-toets en de timer vertraagt de opname om de tijd van de geselecteerde interval.

6. Om dezelfontspanner te deactiveren herhaalt u stap4 en selecteert u "Single (enkel)".

**Capture Mode:** (opnamemodus) Enkel, timer 2 sec, 5 sec, 10 sec; **Resolution:** (resolutie) 12M 4032 х 3024, 10M 3648 х 2736, 8M 3264 х 2448, 5M 2592 х 1944, 3М 2048 х 1536, 2 MHD 1920 х 1080, VGA 640 x 480, 1.3M 1280 х 960;

**Sequence:** (5 foto's in serie maken) Aan/Uit;

**Quality:** (kwaliteit) Fein, Normal, Sparsam (Eco);

**Sharpness:** (scherpte) Sterk, normaal, zacht;

**White Balance:** (witbalans) Auto, zonnig, bewolkt, kunstlicht, neonlicht;

**Color:** Kleur (standaard), S/W (zwart-wit), sepia;

**ISO:** Auto, 100, 200, 400;

**Exposure:** (belichting)+2.0, +5/3, +4/3, +1.0, +2/3, +1/3, 0.0, -1/3, -2/3, -1.0, -4/3, -5/3, -2.0;

**Anti-Shaking:** (digitale beeldstabilisatie) Aan/Uit; **Quick Review:** (foto-voorbeeldweergavetijd) Uit, 2 sec, 5 sec; **Date Stamp:** (tijdstempel) Uit, datum, datum en tijd.

## **Weergavemodus**

1. Druk de Mode-toets zolang tot de weergavemodus verschijnt.

2. Navigeer met de omhoog/omlaag-toets tussen de opgenomen bestanden. Om een raster met alle opgeslagen bestanden weer te geven houdt u de omhoog-toets zo lang gedrukt tot het raster verschijnt.Dit symbool  $\mathbb{H}$  geeft aan dat het gekozen bestand een video is. Druk op de REC/OK-toets om het videobestand weer te geven. Tijdens de weergave kan u de luidsterkte middels de omhoog / omlaag-toets wijzigen. Dit symbool  $\Box$  geeft aan dat het gekozen bestand een foto is. Druk op de REC/OK-toets om de foto weer te geven.

## **Gegevens verwijderen**

Houd in weergavemodus de Mode-toets gedrukt om het venster "Instellingen" te openen.

Navigeer met de omlaag-toets naar de optie "Delete (verwijderen)" en bevestig de keuze met de REC/OK-toets. U kan nu kiezen tussen "Delete Current (huidig verwijderen)" of "Delete All (alle verwijderen)". Bevestig uw keuze met de REC/OK-toets.

#### **Opnames tijdens het laadproces**

Sluit de DVR FHD LE aan de meegeleverde autolader aan. Tijdens het opladen is opnemen mogelijk.

#### **Gegevensbeheer**

Als u de DVR FHD LE met een USB-kabel aan een PC aansluit, bootet de camera automatisch in USB-modus en geeft 2 keuzes voor:

#### *Mass Storage (Massa opslag)*

#### *PC-Camera*

Kies "Mass Storage" en bevestig uw keuze met de REC/OK-toets. De microSD-kaart in de DVR FHD LE wordt nu als verwisselbare schijf door de PC herkend, en alle beschikbarte bestanden in de DCIM map kunnen naar believen bewerkt, editeert, beheert en verwijdert worden.

De DVR FHD LE kan worden gebruikt alseenwebcam– selecteer daarvoor inde USB-modus hetmenu-item"PC Camera".

#### *Nota:*

**Ondersteunde bedrijfssystemen**: Windows 2000/ XP/ Vista/ Windows 7, MAC OS X 10.3.6 en beter.

#### **Aan de TV aansluiten**

1. Sluit de camera via een HDMI-kabel op een TV aan.

2. Aangesloten op een TV is de DVR FHD LEs zowel in staat om alle opgenomen bestanden af te spelen, als ook om opnames uit te voeren.

**Opmerking**: Drivers installeren niet nodig. De DVR FHD LE kan in combinatie met een computer als een verwisselbare schijfworden gebruikt.

**Nota**: Onjuist gebruikkan soms leiden tot"bevriezen" van het apparaat. Gebruikindit gevaldereset-knopom het apparaatopnieuw te starten. Nade herstartis het apparaatin de meeste gevallen weer volledig operationeel.

# **Technischespecificaties**

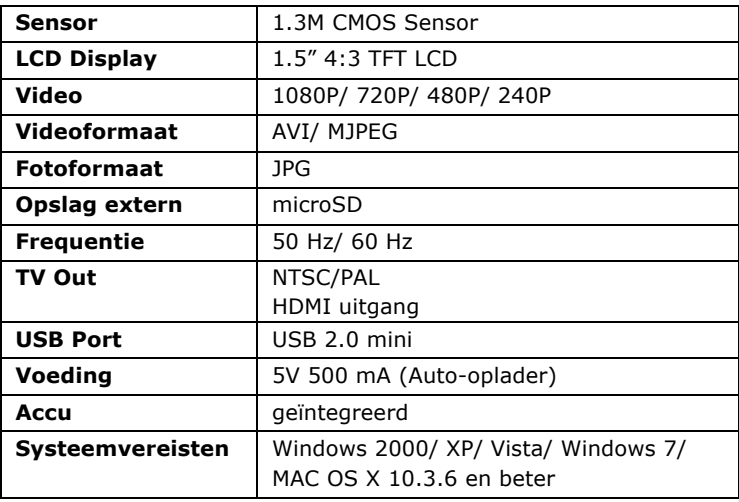

*Alle informatie in deze handleiding was correct op het moment van publicatie. Echter, aangezien onze ingenieurs voortdurend bezig zijn met het verbeteren van het product, kan de software van uw toestel er een beetje anders uitzien of een gewijzigde functionaliteit hebben dan voorgesteld in deze handleiding.*

DVR FHD LE - est un Dash Cam professionnel. DVR FHD LE est équipé avec la dernière technologie et le design unique est conçu pour l'enregistrement professionnel de trajets en voiture en qualité HD.

Le DVR FHD LE vous permet d'enregistrer des photos et des vidéos de surveillance de la route avec une résolution de 1920x1080 (Full HD). Vous pouvez étendre la mémoire avec une carte mémoire microSD. Le design compact et ultra-léger rend le dispositif en le compagnon mobile ultime. L'écran 1,5" et le menu de navigation facile assurent l'aperçu parfait. Via la connexion HDMI, vous pouvez facilement transférer et regarder vos enregistrements sur votre téléviseur ou moniteur.

## **Caractéristiques du produit**

- ® Objectif grand angle de 120 degrés;
- ® Résolution 1920x1080P FULL HD;
- ® Caméra 1.3 MP;
- ® Profondeur de champ: 10 cm ∞;
- $\bullet$  Écran LCD 1.5" ;
- $\bullet$  LED IR;
- ® Sortie HDMI pour la transmission à la TV en HD;
- ® G-Sensor capteur de choc et l'accélération;
- ® Enregistrement en continu sans perte de données;
- ® Sauvegarde automatique à basse batterie ou coupure de courant;
- ® Chargeur allume-cigare;
- ® Enregistrement automatique lors du démarrage du moteur;
- ® Enregistrement et lecture simultanés;
- ® Horodatage;
- ® Durée d'enregistrement réglable;
- Chargement via USB.

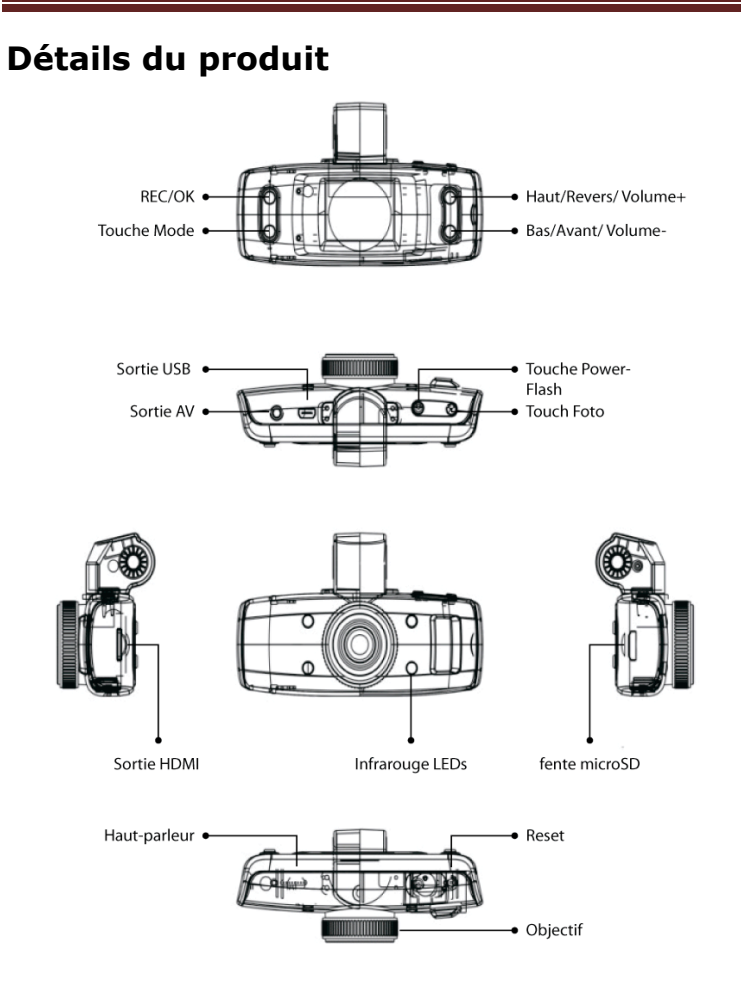

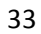

## **Pour commencer**

#### **Charger la batterie**

Sommaire état de la batterie:

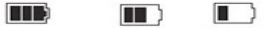

Pleine Moitié Faible

#### **Chargement des batteries**

1. Le DVR FHD LE peut être chargée via l'adaptateur allume-cigare inclus.

2. Le DVR FHD LE peut être chargé à l'ordinateur via USB.

#### **Utilisation d'une carte microSD**

1. Saisissez la carte microSD jusqu'à ce qu'elle s'enclenche.

2. Pour retirer la carte microSD, appuyez doucement sur la carte insérée – en relâchant la tension la carte saute vers le haut.

#### **Attention:**

1. Assurez-vous que vous insérez votre carte mémoire dans la bonne direction pour éviter d'endommager l'appareil ou la carte mémoire.

2. Utilisez des cartes de type microSDHC haut débit (C4 ou C6).

3. Si le format de la carte mémoire n'est pas supporté par le DVR FHD LE, vous devez formater la carte à un format supporté (par exemple FAT32).

# **Utilisation**

#### **Allumer / étteindre le DVR FHD LE**

1. Appuyez 1 seconde sur le bouton "Power" poue allumer l'appareil.

2. Pour étteindre, appuyez sur le bouton "Power" pendant 3 secondes.

#### **Mode camescope**

Appuyez sur le bouton Mode pour basculer entre le mode "Camescope"  $\Box$  et le mode "Photo"  $\odot$  . En appuyant de nouveau sur le bouton "Mode" vous entrez dans le mode "Lecture".

#### **Paramètres système**

Appuyez sur le bouton "Mode" pendant quelques instants pour ouvrir le menu "Réglages". Vous pouvez choisir la réglage souhaité avec les boutons « en haut/en bas ». "REC / OK" est utilisé pour confirmer la sélection.

**Date/Heure:** Utilisez le bouton haut ou bas pour sélectionner la date / pour régler l'heure. Confirmer à l'aide du bouton "REC/OK" ; **Arret Auto:** Off, 1 min, 3 min ;

**Bip Sonore:** (signal acoustique) Off/On ;

**Langue:** Réglages pour langue ;

**Mode de TV:** NTSC/PAL ;

**Fréquence:** 50/60 Hz ;

**Economiseur d'écran:** Off, 3 min, 5 min, 10 min ;

**Delay Boot:** (délai au démarrage) Off, 10 sec, 20 sec, 30 sec ; **Format:** Formatter la mémoire interne en la carte microSD ; **Regl. Defaut:** (réglages d'usine) réinitialiser l'appareil avec les réglages d'usine ;

**Version:** Version du logiciel.

# **Mode video**

## **Enregistrement**

Basculer vers le mode vidéo. Le symbole apparait dans le haut de l'écran. Appuyez sur le bouton "REC/OK" pour démarrer l'enregistrement. Pendant l'enregistrement le symbole @ apparait dans l'écran. En appuyant de nouveau sur le bouton "REC/OK" l'enregistrement s'arrête.

#### **Mode de nuit**

Appuyez sur le bouton « Power »en mode vidéo, pour basculer entre le mode de nuit et le mode de jour. Les LED infrarouges éclairent l'image pendant le mode de nuit.

#### **Réglages**

Appuyez sur le bouton "Mode" pendant quelques instants pour ouvrir le menu "Réglages".

**Resolution:** 1080FHD 1920x1080, 1080P 1440x1080, 720P 1280x720, WVGA 848x480, VGA 640x480, QVGA 320x240 ; **Enregistrement continu:** (enregistrement en boucle) Off, 1 min, 2 min, 3 min ; **Exposition:** +2.0, +5/3, +4/3, +1.0, +2/3, +1/3, 0.0, -1/3, -2/3, -1.0, -4/3, -5/3, -2.0 ;

**Détection de mouvement:** On/Off. (enregistrement automatique en cas de détection de mouvement) ;

**Acoustique Record:** (enregistrement audio) On/Off ;

**Marque Date:** (horodatage) On/Off ;

**G-sensor:** (niveau de sensibilité G-capteur) Off, 2G, 4G, 8G.

# **Mode Photo**

1. Basculer vers le mode photo. Le symbole  $\overline{\textcircled{\circ}}$  apparait dans le haut de l'écran.

2. Orientez l'objectif vers un objet que vous souhaitez photographier. Évitez les mouvements pour une image optimale. Appuyez sur le bouton Photo pour prendre une photo.

3. La photo est enregistrée dès que le bruit de l'obturateur se fait entendre.

4. Retardateur: Appuyez sur le bouton Mode jusqu'à ce que le menu de réglage photo apparaît. Sélectionnez le menu "Mode capture" – confirmer en appuyant sur la touche REC/OK. Maintenant, sélectionnez l'option souhaitée (Single, Retardateur 2 sec, 3 sec, 10 sec) – confirmer la sélection en appuyant sur le bouton REC/OK.

5. Revenez au mode photo. Maintenant, appuyez sur le bouton photo et la minuterie ralentit l'enregistrement au temps de l'intervalle sélectionné.

6. Pour désactiver la minuterie, répétez l'étape 4 et sélectionnez "single (seule)".

**Mode Capture:** (mode enregistrement) single, 2 sec, 5 sec, 10 sec; **Resolution:** (résolution) 12M 4032 х 3024, 10M 3648 х 2736, 8M 3264 х 2448, 5M 2592 х 1944, 3М 2048 х 1536, 2 MHD 1920 х 1080, VGA 640 x 480, 1.3M 1280 х 960 ;

**Continuer:** (5 photo en série) On/Off ;

**Qualité:** Fin, Normal, Economie ;

**Nettete:** Forte, Normale, Doux ;

**Balance Blancs:** Auto, Soleil, Nuage, Tungstene, Fluor ;

**Coleur:** couleur (standard), S/W (noir-blanc), sepia ; **ISO:** Auto, 100, 200, 400;

**Exposition:** +2.0, +5/3, +4/3, +1.0, +2/3, +1/3, 0.0, -1/3, -2/3, -1.0, -4/3, -5/3, -2.0 ; **Stabilisation:** (stabilisation d'image numérique) On/Off; **Bilan rapide:** (temps photo preview) Off, 2 sec, 5 sec. **Date Stamp:** (horodatage) Off, date, date et temps.

#### **Mode lecture**

1. Appuyez sur le bouton Mode jusqu'à ce que le mode d'affichage apparait.

2. Naviguez en utilisant les boutons haut/bas entre les fichiers enregistrés. Pour afficher une grille de tous les fichiers stockés, appuyez sur le bouton haut jusqu'à ce que la grille apparaît.

Ce symbole **in** montre que le fichier choisi est une vidéo. Appuyez sur le bouton REC/OK pour afficher le fichier vidéo. Pendant la lecture vous pouvez changer la volume en utilisant les

boutons haut/bas. Ce symbole  $\Box$  montre que le fichier choisi est une photo. Appuyez sur le bouton REC/OK pour afficher le photo.

#### **Supprimer des données**

Appuyez et maintenez enfoncé le bouton Mode en mode de lecture pour ouvrir le menu "Réglages".

Naviguer avec le bouton bas vers "Effacer (supprimer)" et confirmez la sélection avec le bouton REC/OK. Vous pouvez maintenant choisir "Supprimer le courant (actuelle)" ou "Effacer tout (supprimer tous)". Confirmez votre choix en appuyant sur la touche REC/OK.

#### **Enregistrements pendant le processus de chargement**

Branchez le DVR FHD LE au chargeur de voiture fourni. Pendant le chargement c'est possible d'enregistrer.

#### **Gestion des données**

Si vous connectez le DVR FHD LE avec un câble USB à un PC, la caméra démarre automatiquement en mode USB et offre deux choix:

### *Mass Storage (Stockage de masse)*

#### *PC-Camera*

Sélectionnez "Mass Storage" et validez avec le bouton OK/REC.

La carte microSD dans la DVR FHD LE est maintenant reconnu comme un disque amovible sur votre PC, et tous les fichiers disponibles dans le dossier DCIM peuvent être modifiés, supprimés et gérés à volonté.

Le DVR FHD LE peut être utilisé comme une webcam - sélectionnez à cette fin, l'élément de menu "PC Camera".

*Note:*

Systèmes d'exploitation supportés: Windows 2000/XP/Vista/ Windows 7, MAC OS X 10.3.6 et mieux.

## **Connexion à la TV**

1. Connectez la caméra via un câble HDMI à un téléviseur.

2. Connecté à un téléviseur la DVR FHD LE est à la fois capable de jouer tous les fichiers enregistrés, ainsi que d'effectuer des enregistrements.

**Note:** L'installation des pilotes n'est pas nécessaire. Le DVR FHD LE peut être utilisé en combination avec un ordinateur comme un disque amovible.

**Remarque:** Une mauvaise utilisation peut parfois "geler" l'appareil. Dans ce cas, utilisez le bouton de réinitialisation pour redémarrer l'appareil. Après le redémarrage, l'appareil est dans la plupart des cas, à nouveau entièrement opérationnel.

# **Spécifications techniques**

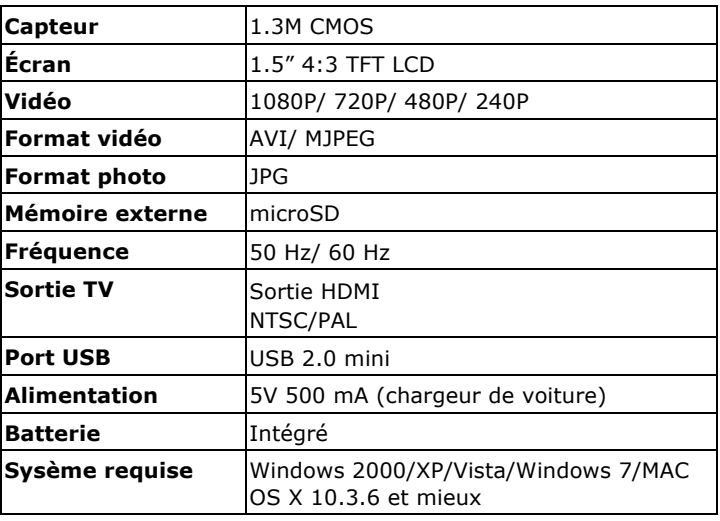

*Toutes les informations contenues dans ce manuel étaient correctes au moment de la publication. Cependant, comme nos ingénieurs mettent à jour et améliorent le produit toujours, le logiciel de votre appareil peut avoir une apparence légèrement différente ou avoir des fonctionnalités modifiées par rapport à ce manuel.*

DVR FHD LE – avanzata macchina DVR digitale HD. DVR FHD LE può essere utilizzata come auto videocamera e videocamera comune. E 'possibile registrare video ad alta risoluzione 1920 x 1080p Full HD, scattare foto, scheda di memoria microSD. DVR FHD LE è compatto e ad alta efficienza energetica. Il dispositivo è dotato di interfaccia HDMI e può trasmettere video HD non compressi e dati audio di alta qualità, multi-canale. E 'utilizzata per la registrazione del ciclo stradale, garantisce alta qualità video e prove affidabili in caso di incidenti stradali. Prima dell'uso, per favore, leggere attentamente il manuale e rispettare tutte le prescrizioni e le precauzioni di sicurezza.

## **Caratteristiche del prodotto**

- 120 gradi di obiettivo grandangolare;
- ® Risoluzione registrazione video: 1920\*1080@30fps;
- ® Censore 1.3 Mpix;
- $\bullet$  Profondità di messa a fuoco 10 ~ infinito;
- ® 1.5 pollici schermo LED ad alta risoluzione;
- ® Illuminazione IR LED per riprese notturne;
- ® Interfaccia HDMI;
- ® G-sensor sensore di scossa/accelerazione;
- ® Video seamless, previene l'omissione di dati;
- ® Sistema di protezione documenti;
- ® Accensione automatica, registrazione video automatica;
- ® Video cycle, lunghezza video selezionabile;
- ® Registrazione: scheda microSD fino a 32GB;
- ® Connessione: USB2.0;

## **Descrizione del prodotto**

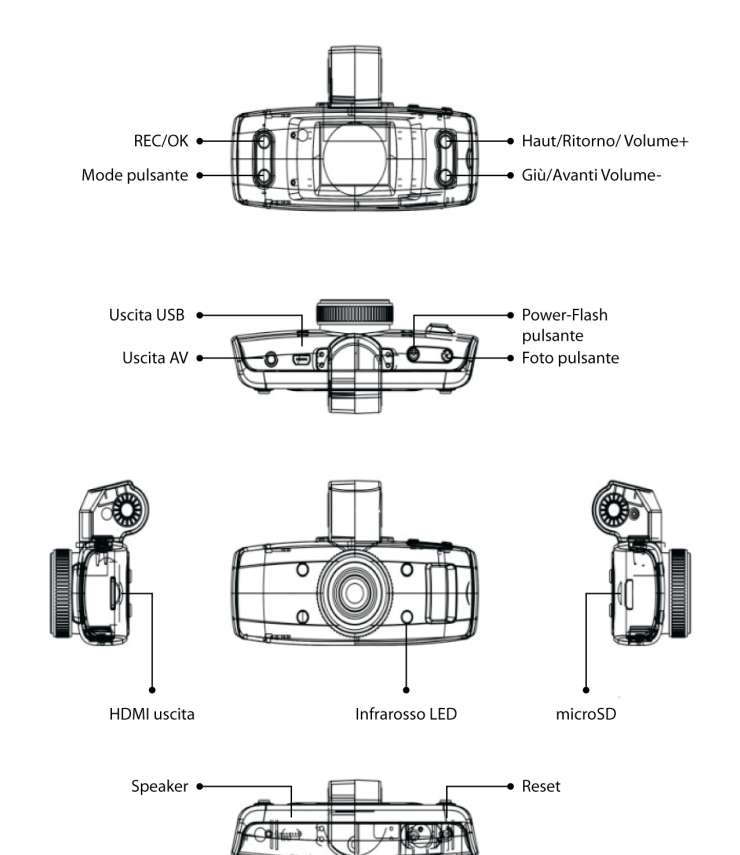

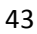

<u> Timmanin Timmani</u>

 $\bullet$  Lente

## **Guida introduttiva**

Battery indicators as below:

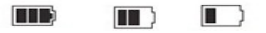

Piena Metà Bassa

#### **Carica della batteria**

- 1. Carica dal caricabatterie da auto attraverso porta USB.
- 2. Carica dal pc attraverso porta USB.

#### **Inserimento scheda microSD e rimozione**

1. Inserire la scheda SD fissandola correttamente. 2. Per rimuoverla, premere leggermente, la molla farà uscire la scheda. Puoi facilmente rimuoverla.

#### **Attenzione:**

1. Assicurati di inserire la scheda microSD nel verso giusto, un inserimento erroneo potrebbe danneggiare la videocamera e la scheda stessa.

2. Utilizza schede microD ad alta velocità, conforme alle specifiche SDHC. La microSD dovrebbe indicare C4 o C6.

3. Se il format della scheda microD non è compatibile con il dispositivo, il dispositivo non potrà leggere la scheda. Formattare la scheda prima di utilizzarla per evitare l'insorgere di questo problema.

## **Operazioni**

**Accensione/spegnimento e spegnimento automatico della registrazione**

1. Premere il pulsante di accensione per 1 secondo per accendere il dispositivo.

2. Premere il pulsante di accensione per 3 secondi per spegnere il dispositivo.

#### **Modalità di funzionamento**

Per passare alla videocamera  $\Box$ , foto  $\odot$  e modalità di riproduzione, utilizza il pulsante Mode.

#### **Impostazioni di sistema**

Premere e tenere premuto il pulsante Mode, premi OK/REC per entrare nel menu, premi ancora OK/REC per entrare nelle impostazioni di sistema.

**Data/Ora:** imposta data e ora corrente;

**Spegnimento automatico**: si spegne automaticamente quando non viene utilizzata, spegnimento automatico per risparmiare energia;

**Segnale acustico:** on/off; **Lingua:** seleziona lingua;

**TV mode:** PAL/NTSC

**Frequenza:** 50 Hz, 60Hz;

**Screen saver:** off, 1 minuto, 3 minuti, 5 minuti, 10 minuti;

**Avvio ritardato:** off, 10 sec, 20 sec, 30 sec;

**Formatta:** formatta scheda microSD;

**Impostazioni iniziali:** seleziona per ripristinare le impostazioni di default;

**Versione:** verifica la verisone del software.

## **Impostazioni modalità video e video**

## **Riprese video**

Passa alla modalità video (simbolo  $\Box$  nell'angolo in alto a sinistra), premi REC/OK per iniziare la registrazione video. Quando la registrazione è iniziata, in alto a sinistra apparirà il simbolo  $\bullet$ . Premi REC/OK per interrompere la registrazione.

#### **Funzione compensazione luminosità**

Nella modalità video possibile scegliere la modalità note/giorno attraverso una breve pressione del pulsante ON/OFF, la funzione compensazione luce è adatta per la modalità paesaggio notturno.

#### **Impostazioni video**

Premere il pulsante Mode per entrare nelle impostazioni video: **Risoluzione:** 1080FHD 1920x1080, 1080P 1440x1080, 720P 1280x720, WVGA 848x480, VGA 640x480, QVGA 320x240; **Loop di registrazione:** 1 min, 2 min, 3 min, off; **Esposizione**: + 2.0, +5/3, +4/3, +1.0, +2/3, +1/3, +0.0, - 1/3, - 2/3, -1.0, -4/3, -5/3, -2.0; **Rilevazione di movimento:** on/off; **Registrazione audio:** on/off; **Visualizzazione data:** on/off; **G-sensor:** off, 2G, 4G, 8G.

#### **Registrazione video**

1. Premere il pulsante ON/OFF per iniziare, il dispositivo sarà in modalità video, per passare alla modalità foto, premere nuovamente il pulsante (simbolo o nell'angolo in alto a sinistra). 2. Puntare il dispositivo verso l'oggetto, premere leggermente il

pulsante Foto per mettere a fuoco, evitare di scuotere.

3. Quando si preme il pulsante Foto, il dispositivo emetterà un segnale acustico, la foto è fatta.

4. Ripresa automatica. In modalità ripresa automatica premere e tenere premuto il pulsante Mode e selezionare la modalità ripresa automatica, seleziona la modalità di ripresa (ogni 2 sec, 5 sec, 10 sec).

5. Per entrare nelle impostazioni dell'album foto, tenere premuto il pulsante Mode.

#### **Modalità foto**

In modalità foto, premi Mode per entrare nelle impostazioni.

**Modalità di cattura:** singola, 2 sec, 5 sec, 10 sec; **Risoluzione:** 12M 4032 х 3024, 10M 3648 х 2736, 8M 3264 х 2448, 5M 2592 х 1944, 3М 2048 х 1536, 2 MHD 1920 х 1080, VGA 640 x 480, 1.3M 1280 х 960; **Sequenza:** on/off; **Qualità:** buona, normale, economy; **Nitidezza:** forte, normale, leggera; **Bilanciamento del bianco:** automatico, luce diurna, nuvoloso, tungsteno, fluorescente; **Colore:** standard, bianco e nero, seppia; **ISO:** automatic, 100, 200, 400; **Compensazione esposizione:** + 2.0, +5/3, +4/3, +1.0, +2/3, +1/3, +0.0, - 1/3, -2/3, -1.0, -4/3, -5/3, -2.0; **Anti tremolio:** on/off; **Revisione veloce:** off, 2 secondi, 5 secondi; **Visualizzazione data:** spento, data, data/ora.

#### **Note:**

1. In ogni modalità di ripresa, puoi passare ad un'altra modalità premendo il pulsante Mode.

2. In modalità foto puoi modificare la compensazione luce premendo ON/OFF.

#### **Modalità di riproduzione:**

Premi il pulsante Mode due volte per entrare nella modalità di riproduzione .

Per modificare il tiro, utilizza i pulsante Up/Down. Premi OK per entrare nella modalità visualizzazione frame singolo. In questa modalità puoi modificare i parametri dell'immagine. Il simbolo indica i file video. Per visualizzare i video e visualizzare le foto premi OK. Durante la riproduzione i pulsanti Up/Down possono essere utilizzati per alzare/abbassare il volume -premere a lungo per riavvolgere. Il simbolo  $\boxed{\triangleright}$  indica i file foto.

### **Cancellazione**

In modalità di riproduzione tieni premuto il pulsante Mode, scegli tra opzione Cancella o Proteggi, premi OOK per selezionare.

**Cancella:** cancella attuale, cancella tutto;

**Proteggi:** blocca attuale, sblocca attuale, blocca tutto, sblocca tutto;

## **Registrazione durante la ricarica**

Connetti il dispositivo al caricabatterie da auto attraverso la porta USB, dopo l'accensione puoi registrare e caricare contemporaneamente.

## **Back Up**

Connetti il dispositivo al PC attraverso il cavo USB, il dispositivo si accenderà automaticamente. Sullo schermo della videocamera verrà visualizzato il seguente menu:

## **Memoria di massa**

## **Videocamera PC**

Per copiare e visualizzare file, seleziona l'opzione memoria di Massa, premi OK per confermare, apri il folder DCIM per copiare e visualizzare I file.

Per utilizzare il dispositivo come web cam, seleziona PC camera nelle opzioni.

#### **Note:**

**Supporto OS:** Windows 2000/XP/ Vista/Windows 7, MAC OSX 10.3.6 e successivi.

#### **Connessione al TV**

1. Utilizza il cavo HDMI per connettere il dispositivo alla TV.

2. Video, foto - ripresa è possibile durante la visione.

**Attenzione:** non sono necessari drivers .

**Note:** Se il dispositivo non risponde, utilizza il pulsante Reset per tornare indietro.

## **Specifiche**

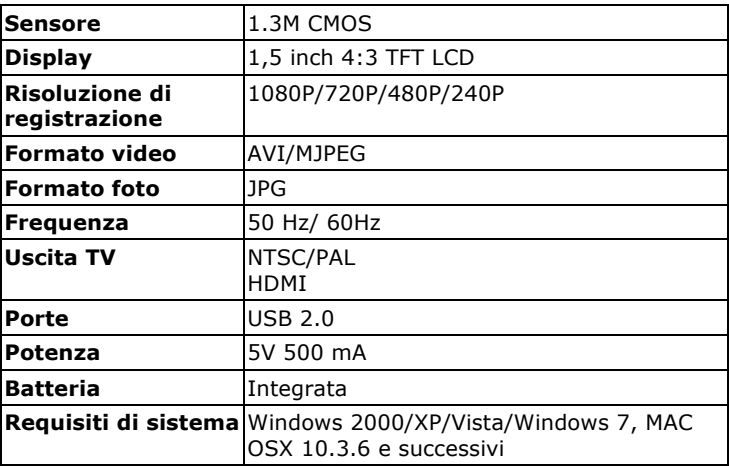

*Toda la información en este manual es correcta en el momento de su publicación. Nuestros ingenieros están actualizando y mejorando el producto, el software de su dispositivo puede tener una diferenteapariencia o funcionamiento que se presenta en este manual.*

DVR FHD LE — это цифровой HD видеорегистратор, в котором используются самые передовые технологии. DVR FHD LE можно использовать как обычную HD видеокамеру и как авторегистратор. Он может записывать видео с высоким разрешением 1920 x 1080P Full HD, фотографировать. В качестве устройства хранения данных используется microSD карта. DVR FHD LE имеет компактный размер и низкое энергопотребление. DVR FHD LE записывает видео Full HD высокого разрешения, оно более четкое и качественное по сравнению с видео, снятым обычной видеокамерой. Видео может непосредственно передаваться на HD ЖК-телевизор с помощью кабеля HDMI.

## **Характеристики продукта**

- Широкоугольный объектив 120°;
- Высокое разрешение изображения 1920\*1080@30fps;
- Камера 1.3 млн. пикселей;
- Глубина резкости от 10 см до бесконечности;
- 1.5-дюймовый ЖК-экран высокого разрешения;
- Инфракрасная LED подсветка для съемки ночью;
- Возможность подключения через HDMI;
- G-sensor датчик удара/ускорения;
- Непрерывная видеозапись не позволит пропустить события на дороге;
- Функция защиты файлов обеспечивает сохранность видеофайлов в процессе записи;
- Автоматический старт видеозаписи при запуске машины;
- Циклическая запись, возможность выбора длительности фрагмента;
- Зарядка от USB порта.

# **Схема**

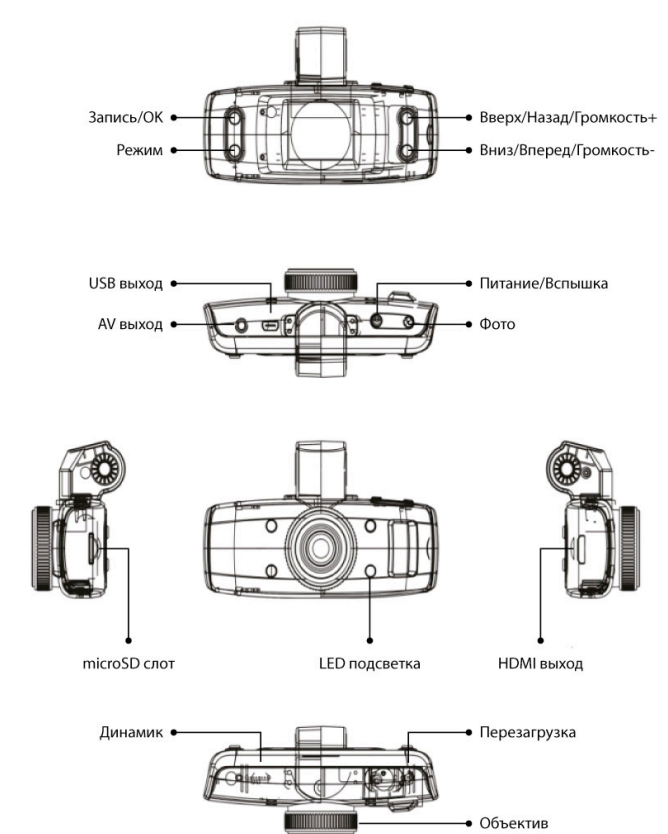

## **Подготовка к работе**

Индикатор емкости батареи:

**TID**  $\blacksquare$  $\blacksquare$ Заряжена Средний уровень Низкий уровень

#### **Зарядка батареи**

1. Можно заряжать DVR FHD LE непосредственно с помощью автомобильного зарядного устройства через USB порт видеокамеры.

2. Зарядка от компьютера через USB порт.

#### **Установка и извлечение microSD карты**

1. Вставьте microSD карту в слот так, чтобы она надежно закрепилась в слоте.

2. Для извлечения, слегка нажмите на карту, после чего, пружина вытолкнет карту и ее можно будет извлечь.

#### **Внимание:**

1. Вставляйте карту только правильной стороной, если направление неверное, это может вызывать повреждение камеры и карты microSD;

2. Используйте высокоскоростную microSD карту, которая соответствует спецификации SDHC, карта microSD должна иметь маркировку С4 или С6;

3. Если формат карты памяти несовместим с устройством, может возникнуть ошибка чтения карты. Для использования карты ее нужно будет отформатировать.

## **Эксплуатация**

#### **Включение и выключение устройства**

1. Нажмите и удерживайте кнопку включения около 1 секунды, устройство включится.

2. Нажмите и удерживайте кнопку включения около 3 секунд, устройство выключится.

#### **Переключение режимов работы**

Можно переключаться между режимами видеокамеры и фото.

 $\boxed{\phantom{1}}$ – режим видеокамеры,  $\boxed{\odot}$  – режим фото, двойное нажатие на кнопку «Режим» – переход в режим воспроизведения.

#### **Системные настройки**

Нажмите и удерживайте кнопку «Режим», нажмите кнопку OK/REC для входа в настройки, войдите в опцию «Системные настройки».

**Дата/время**: установка даты/времени;

**Автоматическое отключение:** настройка автоматического отключения; **Звук кнопок:** включение/отключение звука кнопок; **Язык**: выбор языка меню; **Режим TV:** настройка режима NTSC/PAL; **Частота:** 50Hz/60Hz; **Заставка:** выкл., 3 мин., 5 мин., 10 мин; **Задержка загрузки:** 10 сек, 20 сек, 30 сек, выкл; **Формат:** форматирование карты microSD карта; **Перезагрузить:** возврат к заводским настройкам. **Версия:** версия программного обеспечения.

## **Видеосъемка и параметры видеосъемки**

#### **Видеосъемка**

Переведите устройство в режим видеосъемки. Когда в левом верхнем углу экрана появится этот символ  $\Box$ , нажмите на кнопку «REC/OK» для начала видеозаписи. Во время записи в левом верхнем углу экрана будет мигать этот символ  $\bullet$ . Нажмите кнопку «REC/OK» для остановки записи.

#### **Функция компенсации света**

В режиме видеосъемки можно переключаться между дневным и ночным режимами коротким нажатием кнопки «Вкл./Выкл.», функция компенсации света действует для режима ночного пейзажа.

## **Настройки опций видеокамеры**

Нажмите и удерживайте кнопку «Режим» для открытия опций видеокамеры. **Разрешение:** 1080FHD 1920x1080, 1080P 1440x1080, 720P 1280x720, WVGA 848x480, VGA 640x480, QVGA 320x240; **Цикличная запись:** выкл., 1 мин , 2 мин, 3 мин; **Экспозиция:** + 2.0, +5/3, +4/3, +1.0, +2/3, +1/3, +0.0, - 1/3, - 2/3, -1.0, -4/3, -5/3, -2.0; **Распознавание движения:** Вкл./Выкл; **Рекордное аудио:** Вкл./Выкл; **Штамп дата/время:** Вкл./Выкл; **G-sensor:** выкл., 2G, 4G, 8 G.

## **Фотосъемка и параметры фотосъемки**

1. Нажмите кнопку включения устройства, устройство войдет в режим видеосъемки, для входа в режим фотосъемки, нажмите кнопку изменения режима, когда в верхнем левом углу появится

символ  $\circledcirc$ , устройство перейдет в режим фотосъемки.

2. Направьте устройство на объект съемки, также можно произвести автоматическую фокусировку зажатием кнопки, при этом желательно зафиксировать устройство, избегая резких движений.

3. При нажатии кнопки съемки устройство выдаст соответствующий звук, съемка завершена.

4. Автоматическая съемка. В режиме фотосъемки нажмите и удерживайте кнопку «Режим» и выберите режим автоматической съемки, установите способ съемки (каждые 2 секунды, 5 секунд, 10 секунд).

5. Нажмите и удерживайте кнопку «Режим», войдите в настройки опций фотоальбома.

**Режим съемки:** одиночная, 2 секунды, 5 секунд, 10 секунд; **Разрешение:** 12M 4032 х 3024, 10M 3648 х 2736, 8M 3264 х 2448, 5M 2592 х 1944, 3М 2048 х 1536, 2 MHD 1920 х 1080, VGA 640 x 480, 1.3M 1280 х 960;

**Серия:** выкл./вкл;

**Качество:** высокое, стандартное, экономичное;

**Резкость:** сильная, стандартная, мягкая;

**Баланс:** авто, солнечно, пасмурно, вольфрам, флуоресцентный; **Цвет:** стандартный, черно-белый, сепия;

**ISO:** Авто, 100, 200, 400;

**Компенсация экспозиции:** + 2.0, +5/3, +4/3, +1.0, +2/3, +1/3, +0.0, - 1/3, -2/3, -1.0, -4/3, -5/3, -2.0; **Стабилизация:** Вкл./Выкл;

**Быстрый просмотр**: Выкл., 2 секунды, 5 секунд; **Формат даты:** дата, дата/время.

#### *Примечание:*

1. Находясь в любом из режимов съемки можно переключиться в другой режим нажатием кнопки «Режим».

2. В режиме фотосъемки можно включить функцию компенсации света нажатием кнопки включения.

#### **Режим воспроизведения**

1. Когда устройство включится, дважды нажмите кнопку «Режим», устройство перейдет в режим воспроизведения.

2. Для просмотра кадров нажмите кнопки вверх/вниз. Нажмите кнопку «OK» для входа в одиночный режим просмотра, в этом режиме доступно управление параметрами изображения. Появление в верхнем левом углу изображения символа **в означает**, что вы находитесь в режиме управления видеофайлами. Для проигрывания видеофайлов или просмотра фото нажмите «ОК». Во время проигрывания кнопки «вверх/вниз» служат для для уменьшения/увеличения громкости звука, длительное этих кнопок – для перемотки.

Появление в верхнем левом углу символа  $\Box$  означает, что вы просматриваете изображения.

## **Удаление**

В режиме воспроизведения , нажмите и удерживайте кнопку «Режим», появятся опции удаления и форматирования, выберите нужную опцию и нажмите «OK».

**Удалить:** удалить фотографию, удалить все. **Защита:** Заблокировать фотографию, разблокировать фотографию, заблокировать все изображения, разблокировать все изображения.

#### **Съемка в режиме подзарядки**

Подсоедините устройство к зарядному устройству автомобиля через USB порт, при включении устройства возможно выполнять съемку в режиме подзарядки.

## **Резервное копирование**

Подсоедините устройство к компьютеру с помощью кабеля USB, устройство включится автоматически. На экране видеорегистратора вы увидите меню:

#### **Флеш-память**

## **PC Камера**

Для копирования и просмотра файлов выберите «Флешпамять», нажмите ОК для подтверждения, откройте папку DCIM для копирования и просмотра файлов.

Для использования устройства в режиме веб-камеры выберите «PC Камера».

Примечание:

Поддерживаемые операционные системы: Windows 2000/XP/ Vista/Windows 7, MAC OSX 10.3.6 и выше.

## **Подключение к телевизору**

1. Устройство можно подключить к телевизору с помощью кабеля HDMI.

2. Подключив устройство к телевизору можно осуществлять видеозапись, фотосъемку, а также просмотр видео- и фотоматериалов.

**Внимание**: установка драйверов не требуется.

**Примечание**: если устройство зависнет, нажмите кнопку «Перезагрузка», затем включите устройство заново, устройство вернется в нормальный режим работы.

# **Спецификации**

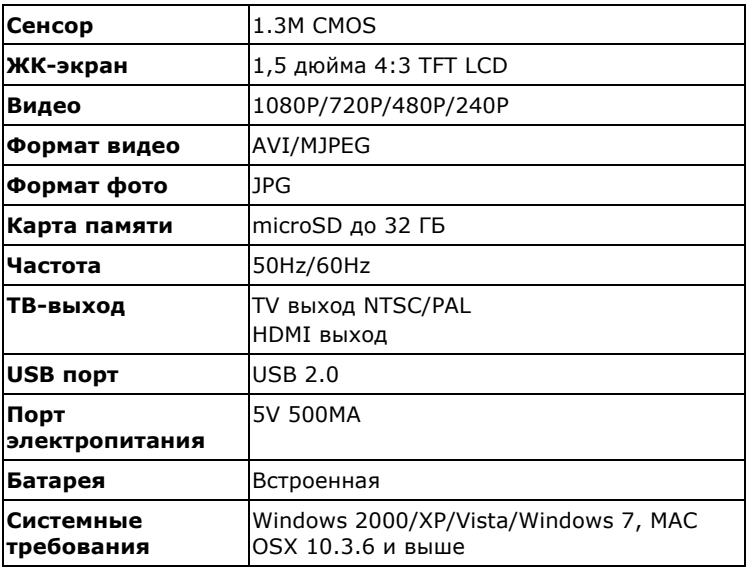

*Вся информация, приведенная в данном руководстве актуальна на момент публикации. Однако, наши инженеры постоянно обновляют и совершенствуют устройство, вследствие чего программное обеспечение Вашего устройства может несколько отличаться по функциям и внешнему виду от приведенного в данном руководстве.*

DVR FHD LE - це цифровий HD відеореєстратор, в якому використовуються самі передові технології. DVR FHD LE можна використовувати як звичайну HD відеокамеру і як авторегістратор. Він може записувати відео з високою роздільною здатністю 1920 x 1080P Full HD, фотографувати. Як пристрій зберігання данних використовується microSD карта. DVR FHD LE має компактний розмір і низьке енергоспоживання. DVR FHD LE записує відео Full HD високої роздільної здатності, воно більш чітке і якісне в порівнянні з відео, знятим звичайною відеокамерою. Відео може безпосередньо передаватися на HD РК- телевізор за допомогою кабелю HDMI.

## **Характеристики продукту**

- Ширококутний об'єктив 120°;
	- Висока роздільна здатність зображення: 1920\*1080@30fps;
	- Камера 1.3 млн. пікселів;
	- Глибина різкості від 10 см до нескінченності;
	- 1.5-дюймовий РК-екран высокої роздільної здатності;
	- IR LED підсвічування для зйомки вночі;
	- Можливість підключення через HDMI;
	- G-sensor датчик удару/прискорення;
	- Безперервна відеозапис не дозволить пропустити події на дорозі;
	- Функція захисту файлів забезпечує збереження відеофайлів в процесі запису;
	- Автоматичний старт відеозапису при запуску машини;
	- Циклічна запис, можливість выбору тривалості фрагмента;
	- Зарядка від USB порту.

**Схема**

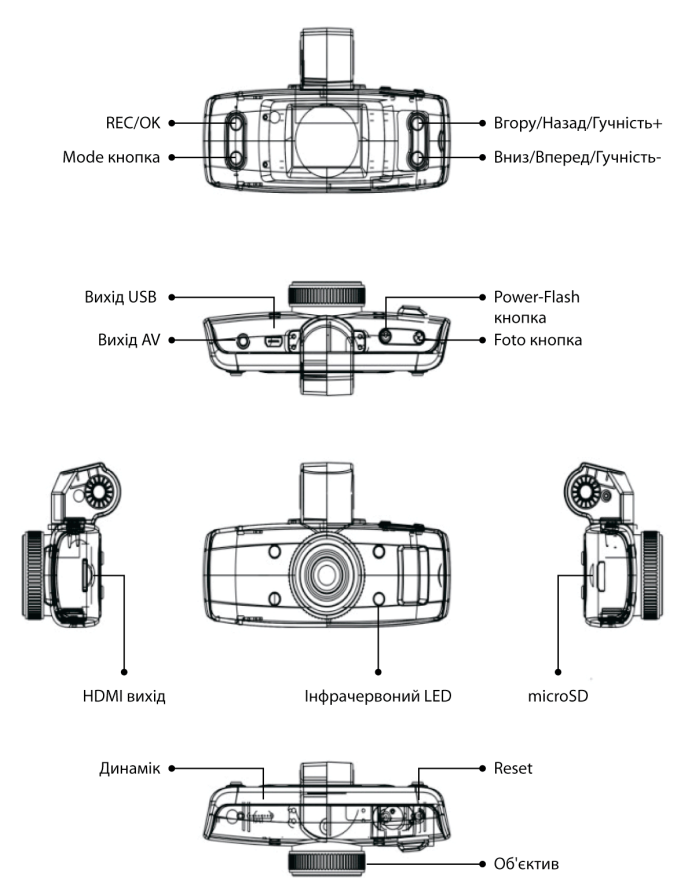

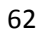

## **Підготовка до работи**

Індикатор ємності батареї.

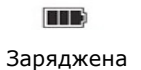

 $\Box$ Середній рівень Низький рівень

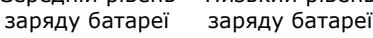

#### **Зарядка батареї**

1. Можна заряджати DVR FHD LE безпосередньо за допомогою автомобільного зарядного пристрою через USB порт відеокамери.

 $\blacksquare$ 

2. Зарядка від комп'ютера через USB порт.

#### **Встановлення та вилучення карти microSD**

1. Вставте microSD карту в слот так, щоб вона надійно закріпилася в слоті.

2. Для вилучення, злегка натисніть на карту, після чого, пружина виштовхне карту і її можна буде витягти.

#### **Увага:**

1. Вставляйте карту тільки правильної стороною, якщо напрямок буде невірний, це може викликати пошкодження камери і карти microSD.

2. Використовуйте високошвидкісну microSD карту, яка відповідає специфікації SDHC, карта microSD повинна мати маркування С4 або С6.

3. Якщо формат карти пам'яті несумісний з пристроєм, може виникнути помилка читання карти. Для використання картки її потрібно буде відформатувати.

## **Експлуатація**

#### **Включення і виключення пристрою**

1. Натисніть і утримуйте кнопку включення близько 1 секунди, пристрій включиться.

2. Натисніть і утримуйте кнопку включення близько 3 секунд, пристрій вимкнеться.

#### **Перемикання режимів роботи**

Можно переключатися між режимами відеокамери і фото.

– режим відеокамери,  $\circledcirc$  – режим фото , подвійне натискання на кнопку «Режим» – перехід в режим відтворення.

#### **Системні налаштування**

Натисніть і утримуйте кнопку «Режим», натисніть кнопку OK/REC для входу в налаштування, увійдіть в опцію «Системні налаштування».

**Дата/час:** установка дати/часу;

**Автоматичне відключення:** настройка автоматичного відключення;

**Звук кнопок:** включення, відключення звуку кнопок;

**Мова:** вибір мови меню;

**Режим TV:** настройка режиму NTSC/PAL;

**Частота:** 50Hz/60Hz;

**Заставка:** викл., 3 хв., 5 хв., 10 хв;

**Затримка завантаження:** 10 сек, 20 сек, 30 сек, викл.;

**Формат:** форматування карти microSD;

**Перезавантаження:** повернення до заводських налаштувань; **Версія:** версія програмного забезпечення.

## **Видеозйомка та параметри видеозйомки Видеозйомка**

Переведіть пристрій в режим відеозйомки. Коли в лівому верхньому куті екрану з'явиться цей символ  $\Box$ , натисніть на кнопку «REC/OK» для початку відеозапису. Під час запису в лівому верхньому куті екрану буде блимати цей символ  $\bullet$ . Натисніть кнопку «REC/OK» для зупинки запису.

#### **Функція компенсації світла**

У режимі відеозйомки можна перемикатися між денним і нічним режимами коротким натисканням кнопки «Вкл./Викл.», функція компенсації світла діє для режиму нічного пейзажу.

#### **Налаштування опцій відеокамери**

Натисніть та утримуйте кнопку «Режим» для відкриття опцій відеокамери.

**Роздільна здатність:** 1080FHD 1920x1080, 1080P 1440x1080, 720P 1280x720, WVGA 848x480, VGA 640x480, QVGA 320x240; **Циклічний запис:** викл., 1 хв, 2 хв, 3 хв; **Експозиція:** + 2.0, +5/3, +4/3, +1.0, +2/3, +1/3, +0.0, - 1/3, - 2/3, -1.0, -4/3, -5/3, -2.0; **Розпізнавання руху:** Вкл./Викл; **Рекордне аудіо:** Вкл./Викл; **Штамп дата/час:** Вкл./Викл; **G-sensor:** викл., 2G, 4G, 8 G.

## **Фотозйомка і параметри фотозйомки**

1. Натисніть кнопку включення пристрою, пристрій увійде в режим відеозйомки, для входу в режим фотозйомки, натисніть кнопку зміни режиму, коли у верхньому лівому куті з'явиться символ  $\lceil \hat{O} \rceil$ , пристрій перейде в режим фотозйомки.

2. Направте пристрій на об'єкт зйомки, також можна провести автоматичне фокусування затисненням кнопки, при цьому бажано зафіксувати пристрій, уникаючи різких рухів.

3. При натисканні кнопки зйомки пристрій видасть відповідний звук, зйомка завершена.

4. Автоматична зйомка. У режимі фотозйомки натисніть і утримуйте кнопку «Режим» і виберіть режим автоматичної зйомки, встановіть спосіб зйомки (кожні 2 секунди, 5 секунд, 10 секунд).

5. Натисніть і утримуйте кнопку «Режим», увійдіть в налаштування опцій фотоальбому.

**Режим зйомки:** одиночна, 2 секунди, 5 секунд, 10 секунд; **Роздільна здатність:** 12M 4032 х 3024, 10M 3648 х 2736, 8M 3264 х 2448, 5M 2592 х 1944, 3М 2048 х 1536, 2 MHD 1920 х 1080, VGA 640 x 480, 1.3M 1280 х 960;

**Серія:** викл./вкл;

**Якість:** висока, стандартна, економічна;

**Різкість:** сильна, стандартна, м'яка;

**Баланс:** авто, сонячно, хмарно, вольфрам, флуоресцентний;

**Колір**: стандартний, чорно-білий, сепія;

**ISO:** Авто, 100, 200, 400;

**Компенсація експозиції:** + 2.0, +5/3, +4/3, +1.0, +2/3, +1/3, +0.0, - 1/3, -2/3, -1.0, -4/3, -5/3, -2.0;

**Стабілізація:** Вкл./Викл;

**Швидкий перегляд**: Викл., 2 секунди, 5 секунд.

**Формат дати:** дата, дата/час.

#### **Примітка**

1. Перебуваючи в будь-якому з режимів зйомки можна переключитися в інший режим натисканням кнопки «Режим». 2. У режимі фотозйомки можна включити функцію компенсації світла натисканням кнопки включення.

## **Режим відтворення**

1. Коли пристрій включиться, двічі натисніть кнопку «Режим», пристрій перейде в режим відтворення.

2. Для перегляду кадрів натисніть кнопки вгору/вниз. Натисніть кнопку «OK» для входу в одиночний режим перегляду, в цьому режимі доступне управління параметрами зображення. Поява у

верхньому лівому кутку зображення символу **В**означає, що ви перебуваєте в режимі управління відеофайлами. Для програвання відеофайлів або перегляду фото натисніть "ОК". Під час програвання кнопки «вгору/вниз» служать для зменшення/збільшення гучності звуку, тривале натискання цих кнопок - для перемотування. Поява у верхньому лівому куті символу  $\boxed{\triangleright}$  означає, що ви переглядаєте зображення.

#### **Видалення**

У режимі відтворення, натисніть і утримуйте кнопку «Режим», з'являться опції видалення і форматування, виберіть потрібну опцію і натисніть «OK».

**Видалити:** Видалити фотографію, Видалити всі. **Захист:** Заблокувати фотографію, розблокувати фотографію, заблокувати всі зображення, розблокувати все зображення.

#### **Зйомка в режимі підзарядки**

Підключіть пристрій до зарядного пристрою автомобіля через USB порт, при включенні пристрою можливо виконувати зйомку в режимі підзарядки.

## **Резервне копіювання**

Підключіть пристрій до комп'ютера за допомогою кабелю USB, пристрій включиться автоматично. На екрані відеореєстратора ви побачите меню:

#### **Флеш-пам'ять**

#### **PC Камера**

Для копіювання та перегляду файлів виберіть «Флеш-пам'ять», натисніть ОК для підтвердження, відкрийте папку DCIM для копіювання та перегляду файлів.

Для використання пристрою в режимі веб-камери виберіть «PC Камера».

#### **Примітка:**

**Операційні системи:** Windows 2000/XP/ Vista/Windows 7, MAC OSX 10.3.6 і вище.

## **Підключення до телевізора**

1. Пристрій можливо підключити до телевізора за допомогою кабеля HDMI.

2. Підключивши пристрій до телевізора можна здійснювати відеозапис, фотозйомку, а також перегляд відео та фото матеріалів.

**Увага**: установка драйверів не потрібна.

**Примітка**: якщо пристрій зависне, натисніть кнопку «Перезавантаження», потім увімкніть пристрій заново, пристрій повернеться в нормальний режим роботи.

# **Специфікації**

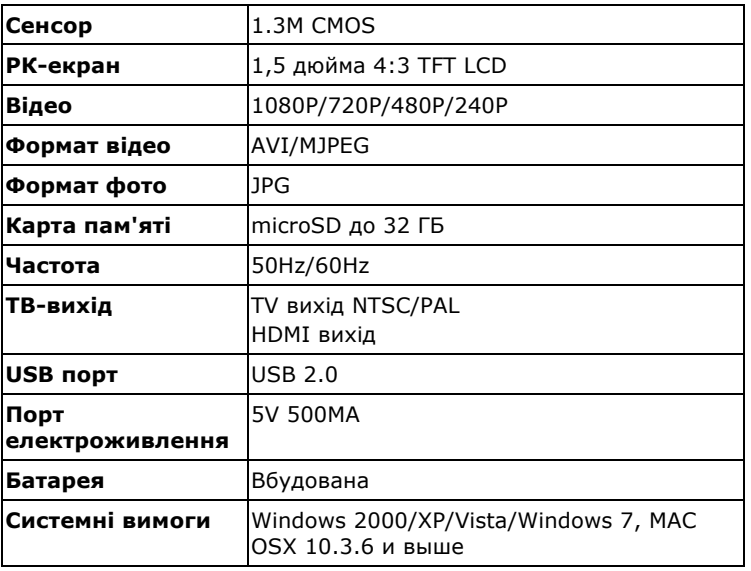

*Вся інформація, наведена в цьому посібнику актуальна на момент публікації. Однак, наші інженери постійно оновлюють та вдосконалюють пристрій, внаслідок чого програмне забезпечення Вашого пристрою може трохи відрізнятися за функціями і зовнішнім виглядом не описаними у цьому посібнику.*